## Option 1: Online Registration for New Students with Skyward Family Access <u>\*If you already have students in the district, follow these steps</u>\*

- 1. Log into Skyward Family Access from this webpage.
- 2. Select the drop-down menu next to the home icon. Select New Student Enrollment.

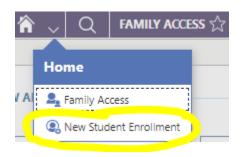

3. Select 2022/23 New 3K Student.

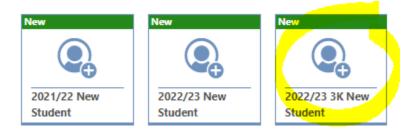

4. Follow the steps and submit the form. If you have any questions, please contact Julie Gauger at jgauger@williamsbayschool.org or 262-245-6224.

Option 2: Online Registration for New Students W/O Skyward Family Access <u>\*If you don't have other students in the district, start with these steps</u>\*

1. Click on the following link for the <u>New Student Enrollment Form</u>

2. Complete the form and select "submit". Skyward will send an email with your username and password.

3. Complete the steps for *New Student Enrollment (go back to Option 1 and follow those steps).* If you have any questions, please contact Julie Gauger at jgauger@williamsbayschool.org or 262-245-6224.